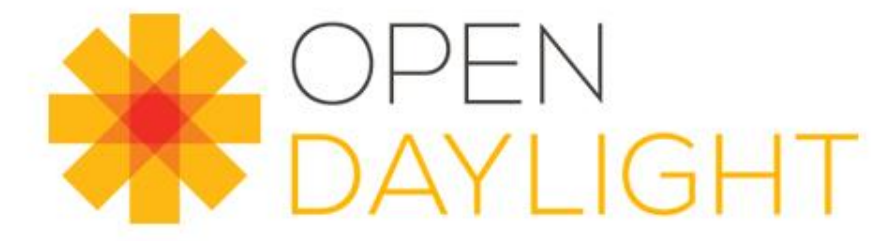

## ODL NIC Tutorial: The basic Operations for NIC using Intents – How to start contributing

Demo using Intents for Blocking, Allow and QoS Attribute Mapping

Yrineu Rodrigues (Independent contributor)

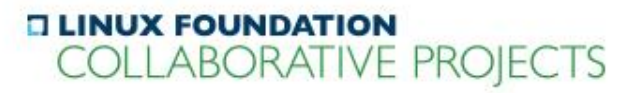

#### Agenda

- Intent concept and NIC overview
- NIC modules and interaction
- Allowing using Intent
- Blocking using Intent
- QoS Attribute mapping using Intent
- How to start contributing

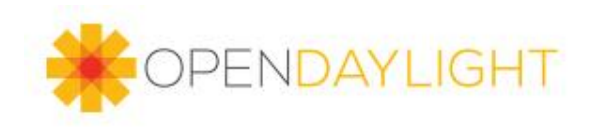

#### **Network Intent Composition: Main**

This Network Intent Composition project will enable the controller to manage and direct network services and network resources based on describing the "Intent" for network behaviors and network policies. Intents are described to the controller through a new NorthBound Interface, which provides generalized and abstracted policy semantics instead of Openflow-like flow rules. The Intent based NBI allows for a descriptive way to get what is desired from the infrastructure, unlike the current SDN interfaces which are based on describing how to provide different services. This NBI will accommodate orchestration services and network and business oriented SDN applications, including OpenStack Neutron, Service Function Chaining, and Group Based Policy. The Network Intent Composition function will use existing OpenDaylight Network Service Functions and Southbound Plugins to control both virtual and physical network devices. The Network Intent Composer will be designed to be protocol agnostic such that any control protocol can be used such as Openflow, OVSDB, I2RS, Netconf, SNMP etc.

#### **Contents**

#### [hide]

- 1 NIC basics
	- 1.1 Basic guide using Intents for QoS
	- o 1.2 Basic guide to create Intents to ALLOW or BLOCK
- 2 List of available commands
- 3 How to install
- 4 List of commands
	- o 4.1 intent:add
	- 4.2 intent:remove
	- 4.3 intent: show
	- 4.4 intent:list
	- o 4.5 intent:compile (EXPERIMENTAL)
- 5 Compilation process demo

PENDAYI IGHT

- 6 Project Information
- 7 Proposed Community Goals for NIC project

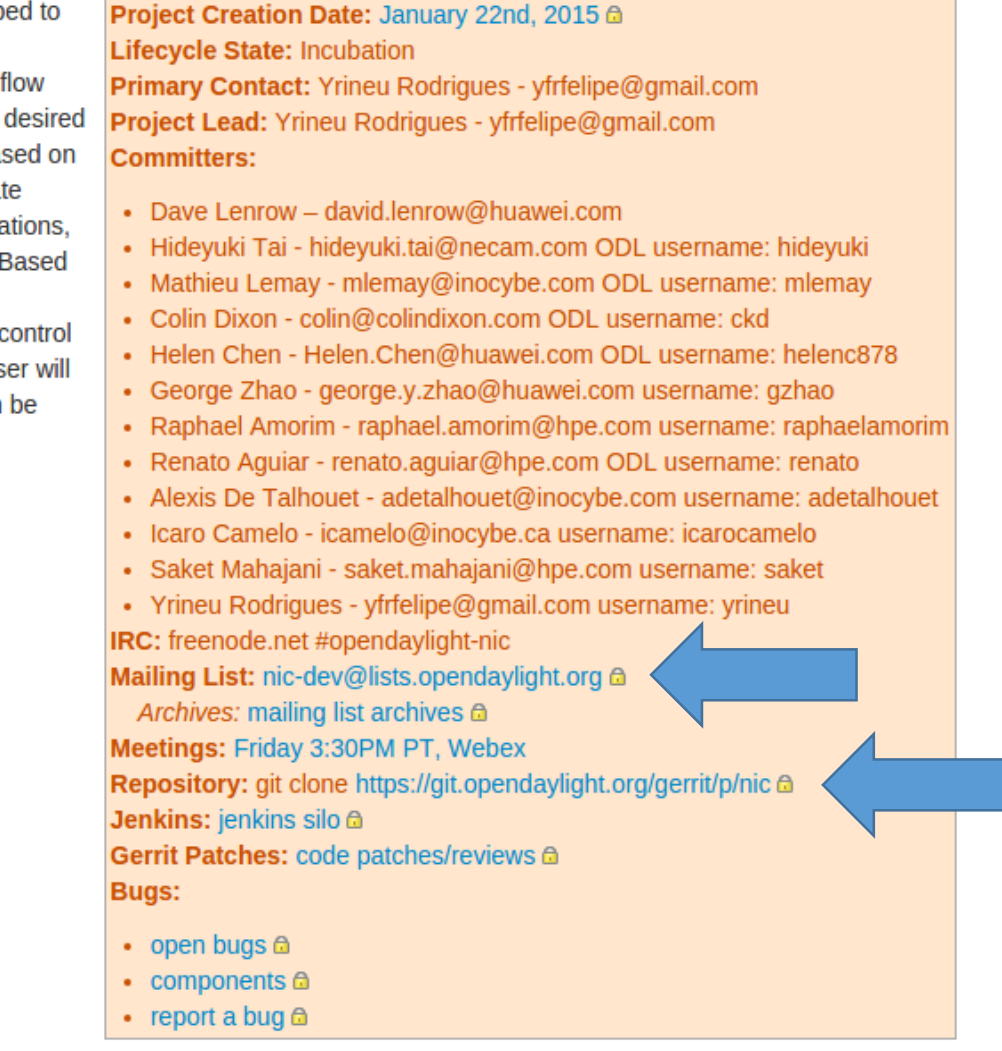

**Network Intent Composition (NIC) Facts** 

## Configure your environment

- Execute the `odl-summit-nic.ova`
- Into `/home/intent/nic` change to branch stable/beryllium-sr2
	- git checkout stable/beryllium-sr2
	- Execute: mvn clean install –Dmaven.test.skip=true –DskipTests -U
- Execute the NIC
	- Go to `/home/intent/nic/distribution/target/bin
	- Execute ./karaf
	- karaf> feature:install odl-nic-core-mdsal odl-nic-console odl-nic-listeners

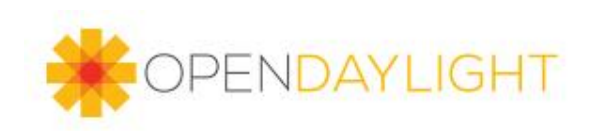

yrineu@yrineu:~/project/nic/distribution/target/assembly/bin (beryllium)\$ ./karaf clean karaf: Ignoring predefined value for KARAF HOME karaf: JAVA HOME not set; results may vary OpenJDK 64-Bit Server VM warning: ignoring option MaxPermSize=512m; support was removed in 8.0

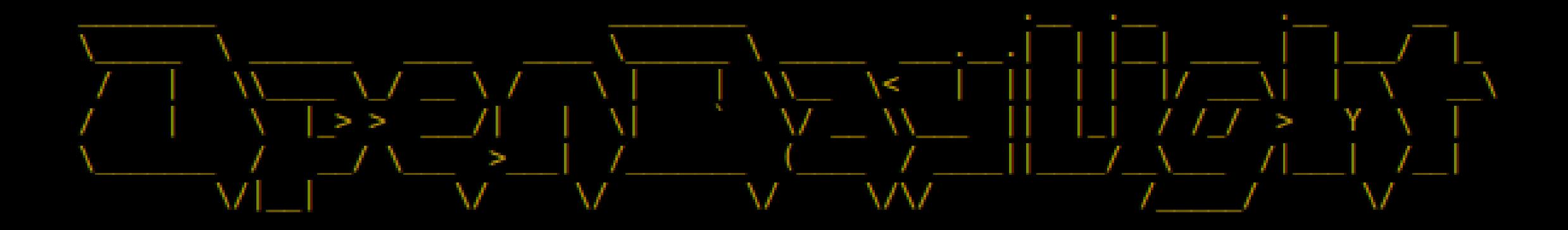

Hit '<tab>' for a list of available commands and '[cmd] --help' for help on a specific command. Hit '<ctrl-d>' or type 'system:shutdown' or 'logout' to shutdown OpenDaylight.

opendaylight-user@root>feature:install odl-nic-core-mdsal odl-nic-console odl-nic-listeners

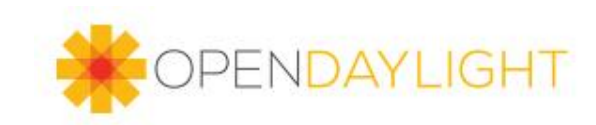

## Configure your environment

- Execute the mininet
	- sudo mn –topo single,3 –mac –controller remote –switch ovsk,protocols=OpenFlow13

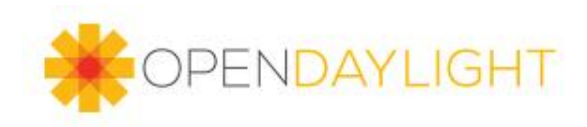

#### Intent

- What not How!
- "...SDN controller becomes the intelligence that translates what is needed into specific protocols, interfaces, vendor-specific features, etc. This approach allows the description to be portable across multiple infrastructure implementations..." (LENROW, David)
- "Allow all traffic from Finance to Admin"
- "Block all traffic from Finance to Admin"

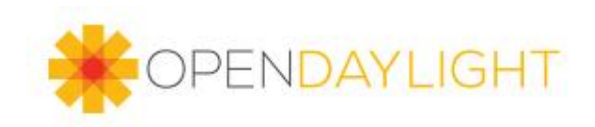

#### NIC

- The Network Intent Composition project enables the controller to **manage** and **direct network services** and resources based on describing the "Intent" for network behaviors and policies.
- Through a **NorthBound interface** providing abstracted policy semantics instaead OpenFlow-like rules.

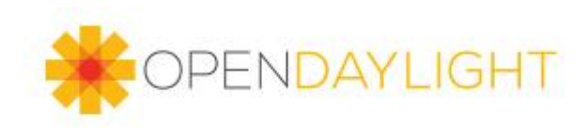

#### NIC, how it works...

- The core is the Intent model wich specifies the details of the **desired network state**.
- The NIC transforms this desired state to the resources under the control of ODL.
- Orchestration services and network business SDN applications (OpenStack Neutron, Service Function Chaining and Group Based Policy)

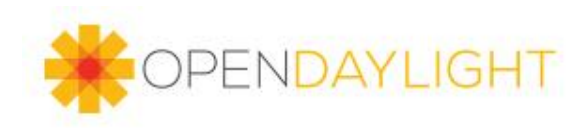

#### NIC, how it works...

- On Boron release the NIC project has **multiple renderers**
- For Boron release, simultaneous renderes will **not be** supported.
- For Boron release, only "REDIRECT", " ALLOW" and "BLOCK" actions are supported.
- Allow: Indicates that traffic can flow between source and destination end points.
- Block: Prevents that flow between source and destination.
- Redirect: Create a mirroring action

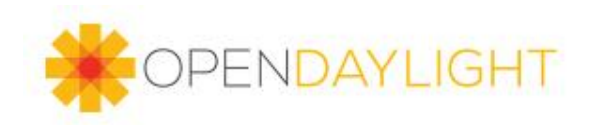

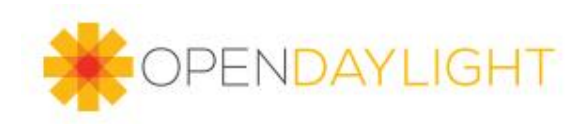

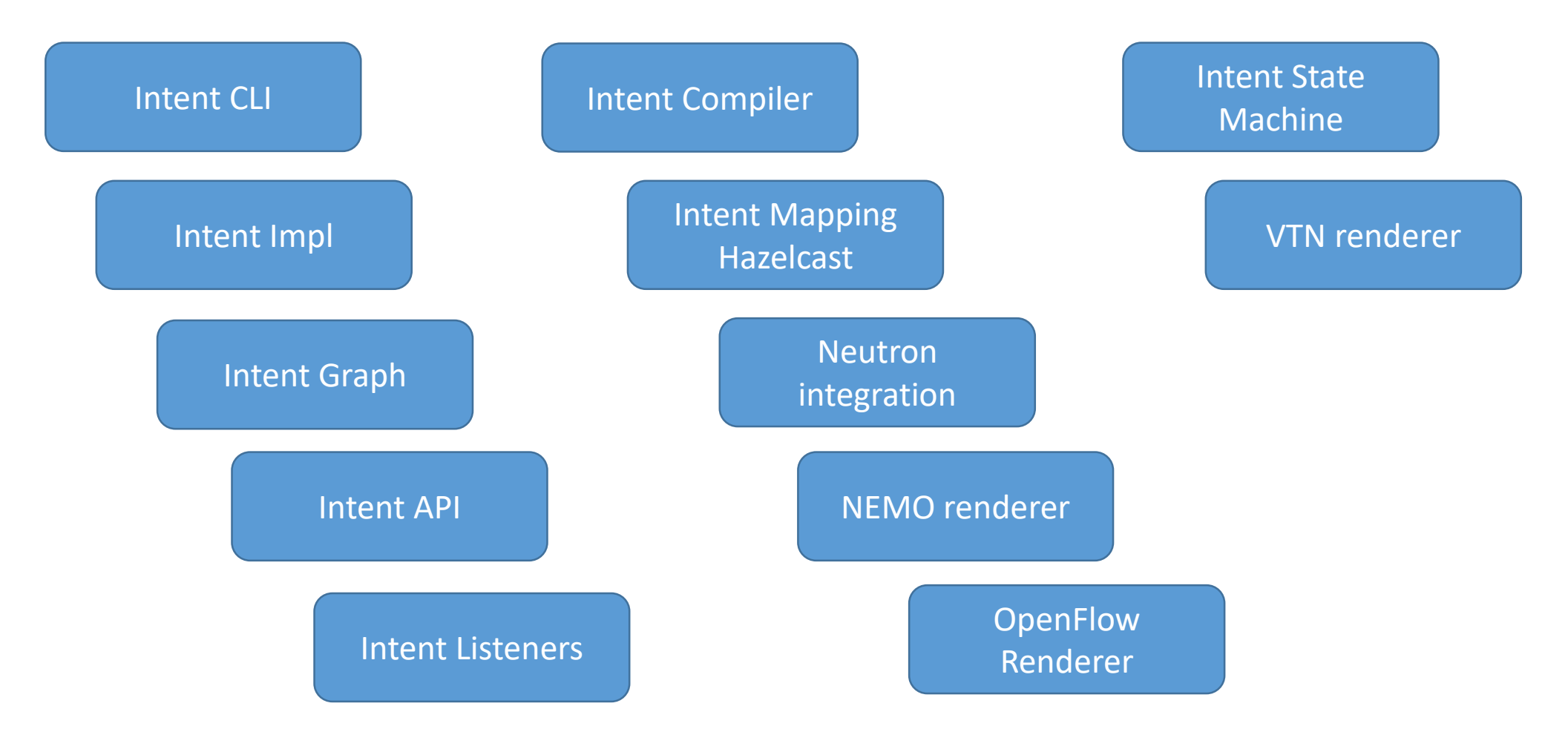

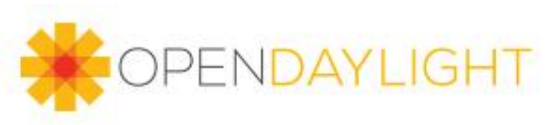

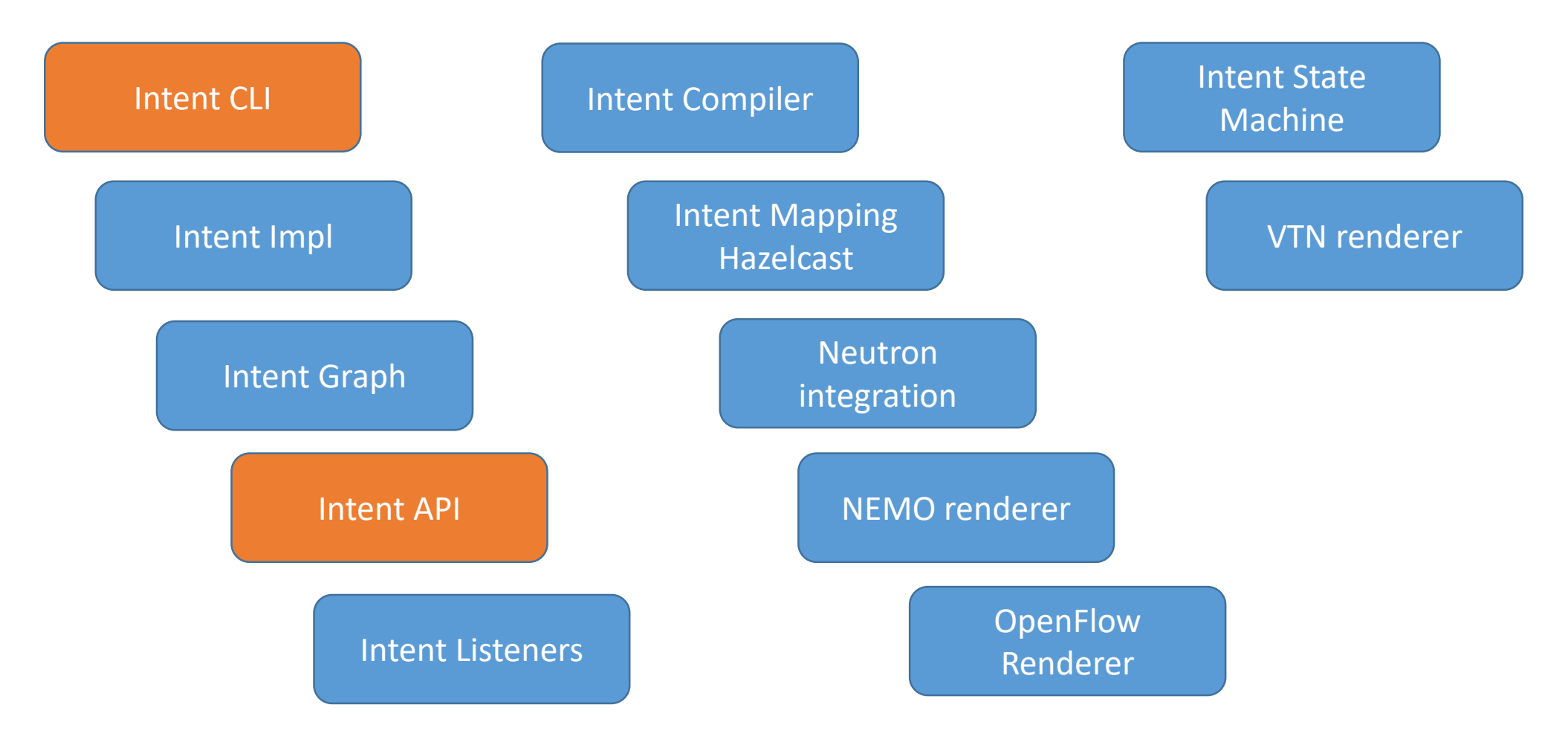

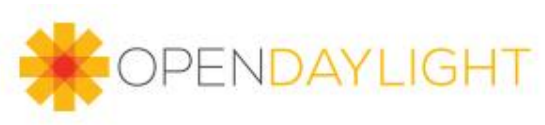

#### NIC modules – Intent CLI

- Provide a Command-line interface integrated with the Karaf CLI to create Intents
- Uses the structures generated using the YANG models defined on 'intent-api' module
- Extract all needded information to create the Intent objects created and send to 'intent-impl'
- Can extract information provided by a previously mapped endpoints

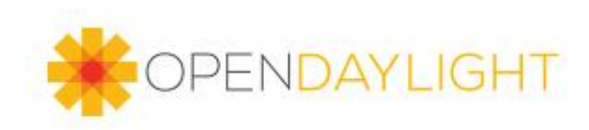

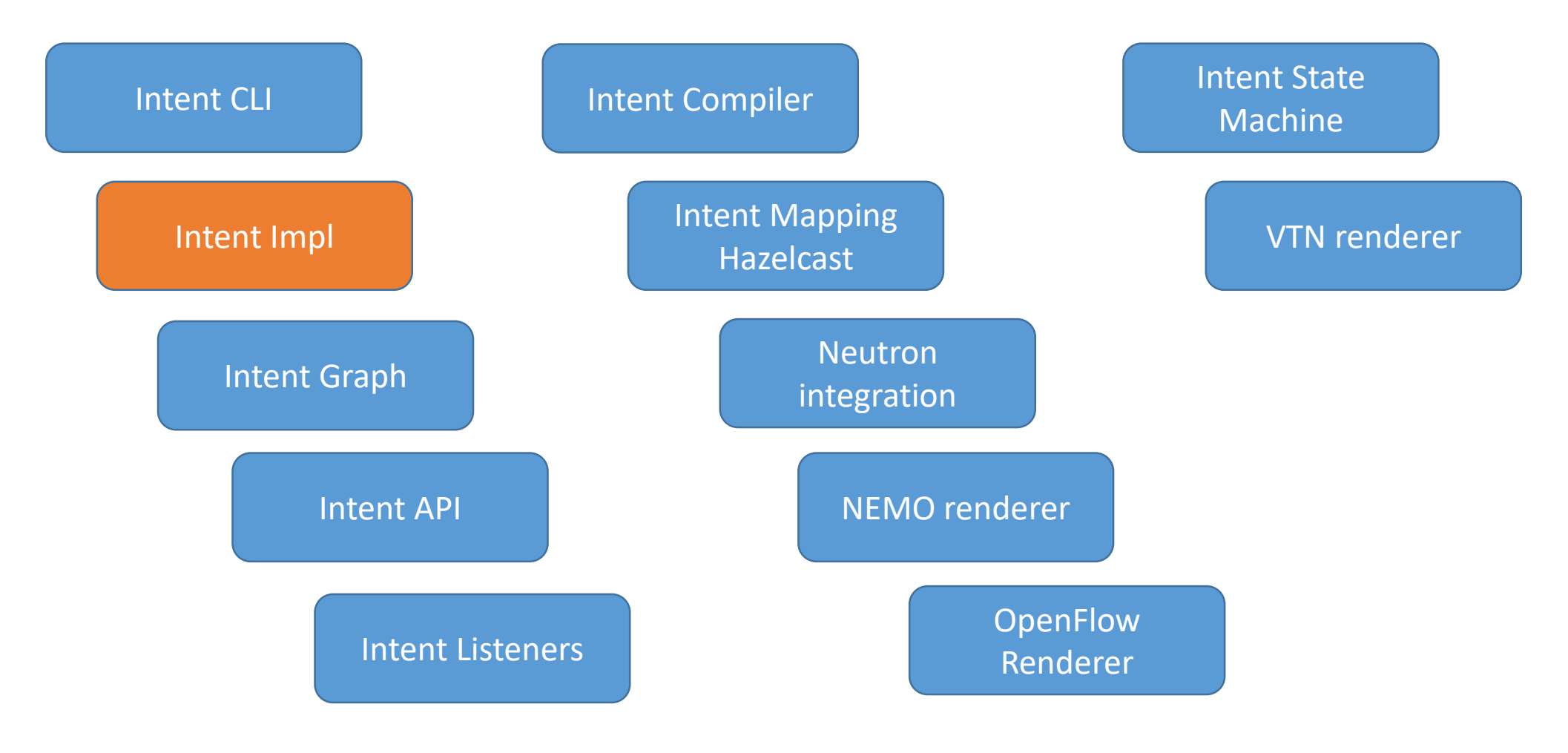

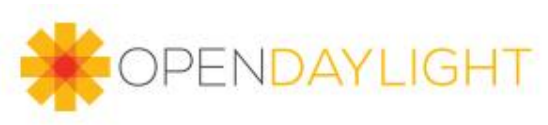

#### NIC Modules – Intent impl

- Connection with MD-SAL
- Receive the Intet object created by 'intent-cli'
- Send the Intent to MD-SAL to be stored

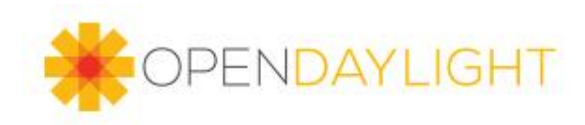

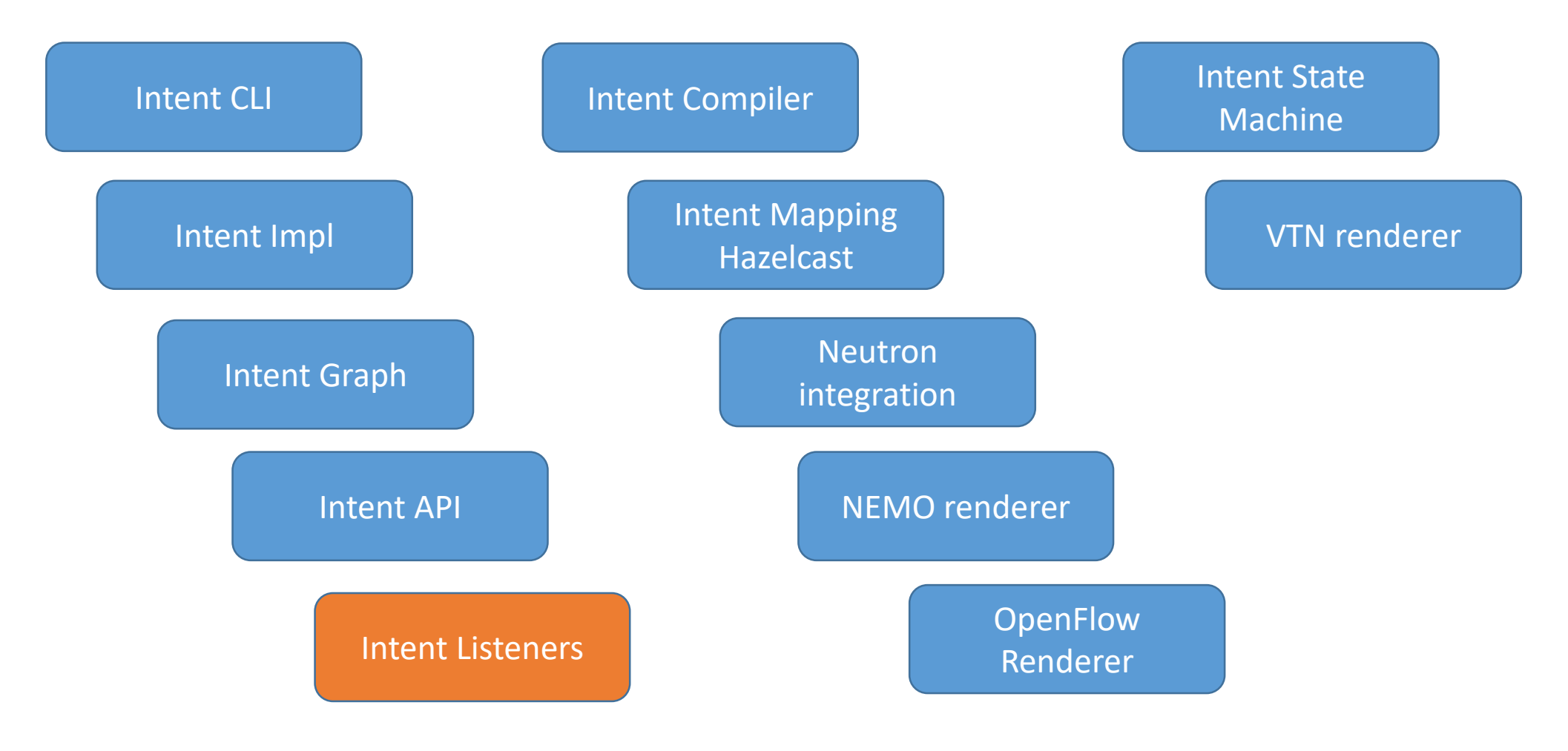

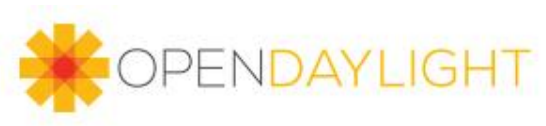

#### NIC Modules – Intent listeners

- Listener of events sent by MD-SAL
- Listen Intent events and Network events

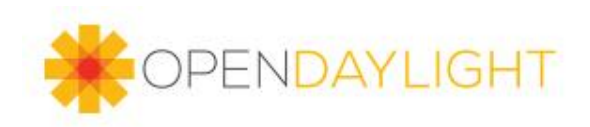

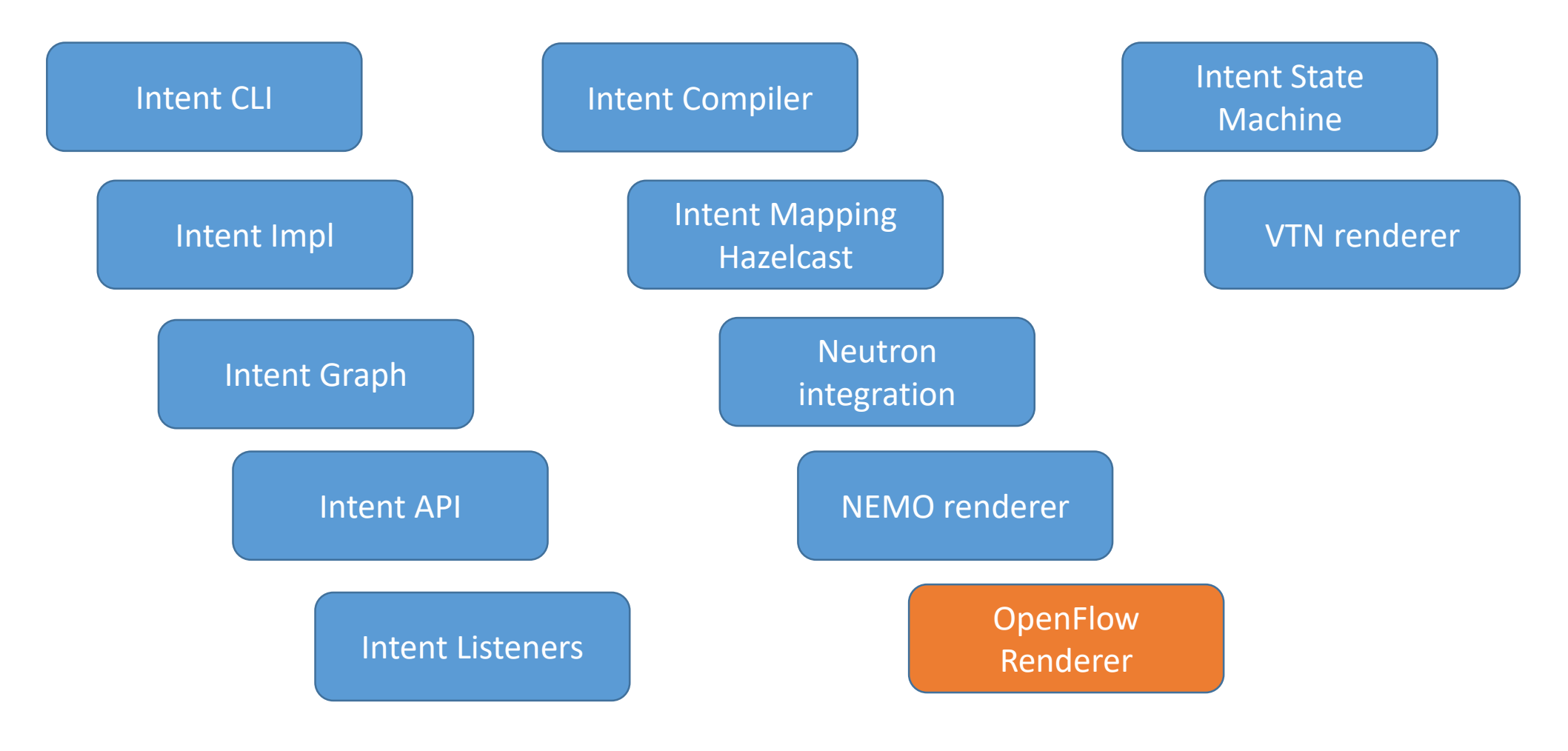

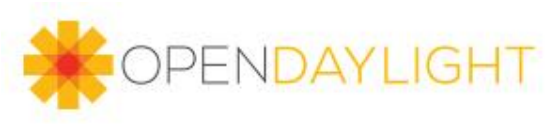

#### NIC Modules – OpenFlow renderer

- Responsible for translate intents in OpenFlow rules
- Send rules to the switches
- Firewall(,Allow and Block), QoS and Redirection

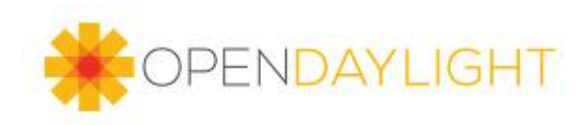

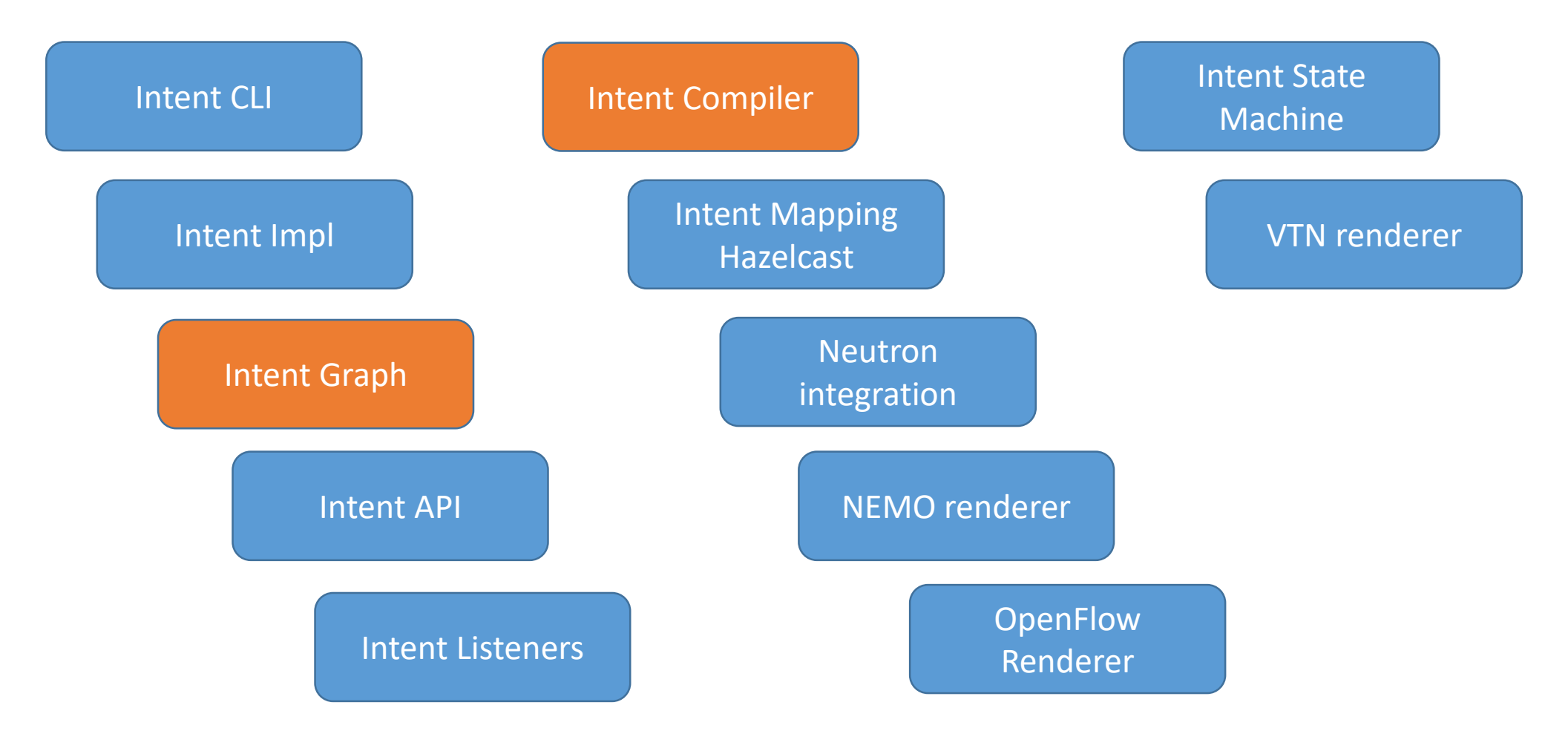

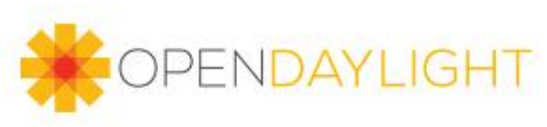

#### NIC Modules – Intent Graph

- Responsible for conflict resolution
- "BLOCK" aways wins
- Different clients can create intents for with different actions for the same endpoints

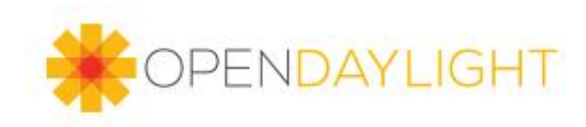

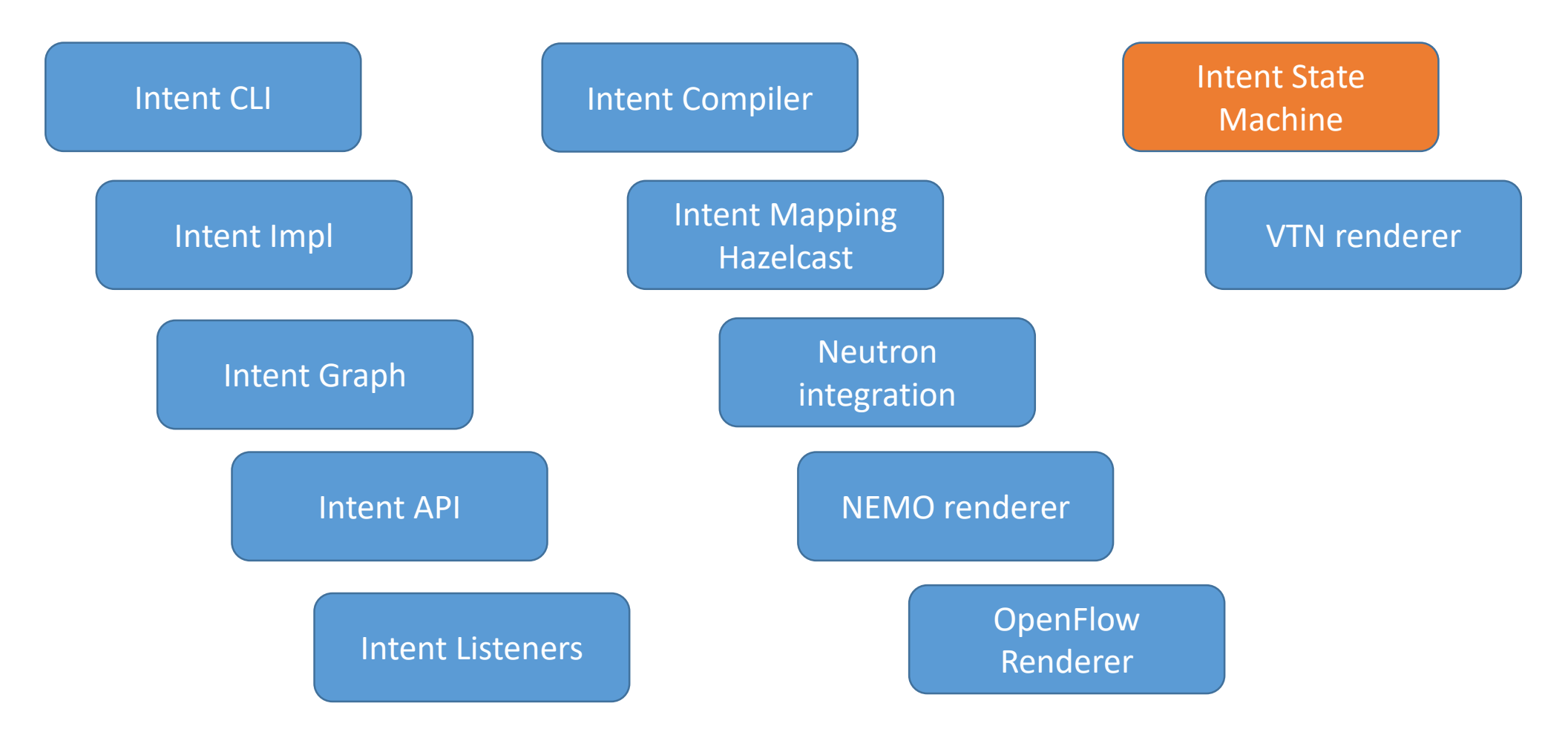

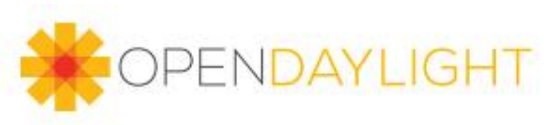

#### NIC Modules – Intent State Machine

- Keep the track of all intents created
- Useful to avoid unnecessary flows under switches
- Create transactions for state changes of each Intent

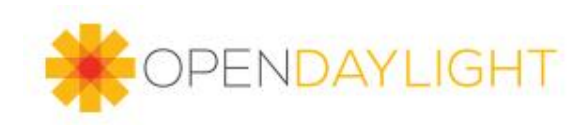

Remember: *Anything that can go wrong, will go wrong*. (Murphy's law)

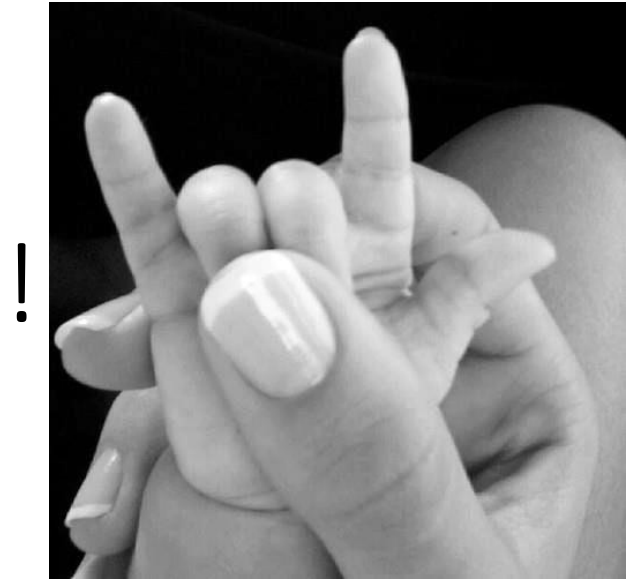

DEMO!

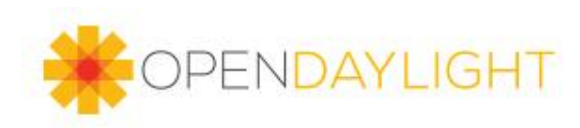

#### Demo

- Start the karaf
	- ./karaf
- Install NIC features
	- karaf> feature:install odl-nic-core-mdsal odl-nic-console odl-nic-listeners
- Configure the OpenVSwitch
- Create an Intent to allow bidirectional traffic

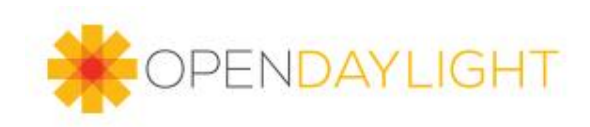

#### Demo – OVS Configuration

- To connect host machine with virtual machine
	- Sudo ovs-vsctl add-br summit
	- Sudo ovs-vsctl set Bridge summit protocols=OpenFlow13
	- Sudo set-controller summit tcp:<your\_controller\_ip>:6633
	- Sudo ovs-vsctl add-port summit port1
	- Sudo ip tuntap add mode tap port1
	- Sudo ifconfig port1 up
	- Ifconfig summit 10.0.0.2/16
	- Sudo ovs-vsctl add-port summit eth0
	- Sudo ifconfig eth0 0

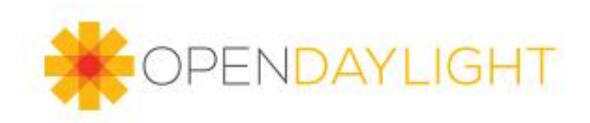

yrineu@yrineu:~/summit \$ ifconfig

eth0 Link encap:Ethernet HWaddr e0:db:55:a4:be:97 UP BROADCAST MULTICAST MTU:1500 Metric:1 RX packets:0 errors:0 dropped:0 overruns:0 frame:0 TX packets:0 errors:0 dropped:0 overruns:0 carrier:0 collisions:0 txqueuelen:1000 RX bytes:0 (0.0 B) TX bytes:0 (0.0 B) Interrupt:17

lo Link encap:Local Loopback inet addr:127.0.0.1 Mask:255.0.0.0 inet6 addr: ::1/128 Scope:Host UP LOOPBACK RUNNING MTU:65536 Metric:1 RX packets:151630 errors:0 dropped:0 overruns:0 frame:0 TX packets:151630 errors:0 dropped:0 overruns:0 carrier:0 collisions:0 txqueuelen:0 RX bytes:22422593 (22.4 MB) TX bytes:22422593 (22.4 MB)

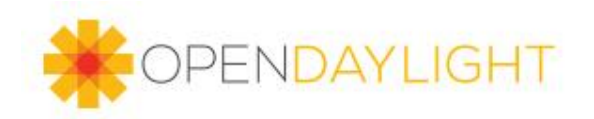

yrineu@yrineu:~/summit \$ ifconfig eth0 Link encap:Ethernet HWaddr e0:db:55:a4:be:97 UP BROADCAST MULTICAST MTU:1500 Metric:1 RX packets:0 errors:0 dropped:0 overruns:0 frame:0 TX packets:0 errors:0 dropped:0 overruns:0 carrier:0 collisions:0 txqueuelen:1000 RX bytes:0 (0.0 B) TX bytes:0 (0.0 B) Interrupt:17

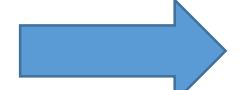

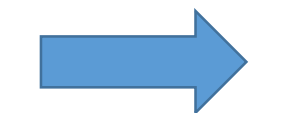

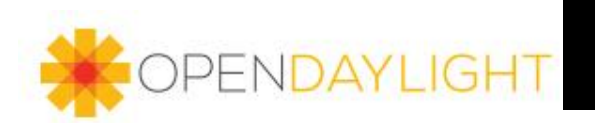

port1 Link encap:Ethernet HWaddr 1e:e3:91:87:c9:32 UP BROADCAST MULTICAST MTU:1500 Metric:1 RX packets:0 errors:0 dropped:0 overruns:0 frame:0 TX packets:0 errors:0 dropped:0 overruns:0 carrier:0 collisions:0 txqueuelen:500 RX bytes:0 (0.0 B) TX bytes:0 (0.0 B)

summit Link encap:Ethernet HWaddr e0:db:55:a4:be:97 inet addr:10.0.0.2 Bcast:10.0.255.255 Mask:255.255.0.0 inet6 addr: fe80::e2db:55ff:fea4:be97/64 Scope:Link UP BROADCAST RUNNING MULTICAST MTU:1500 Metric:1 RX packets:0 errors:0 dropped:0 overruns:0 frame:0 TX packets:55 errors:0 dropped:0 overruns:0 carrier:0 collisions:0 txqueuelen:0 RX bytes:0 (0.0 B) TX bytes:8494 (8.4 KB)

yrineu@yrineu:~/summit \$ sudo ovs-vsctl show 1f26d7ad-ab68-47e2-838f-c2cafa4e8352 Bridge summit Controller "tcp:127.0.0.1:6633" is\_connected: true Port "eth0" Interface "eth0" Port "port1" Interface "port1" Port summit Interface summit type: internal

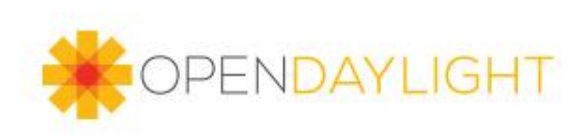

# The future of NIC and you...

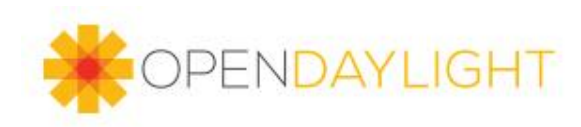

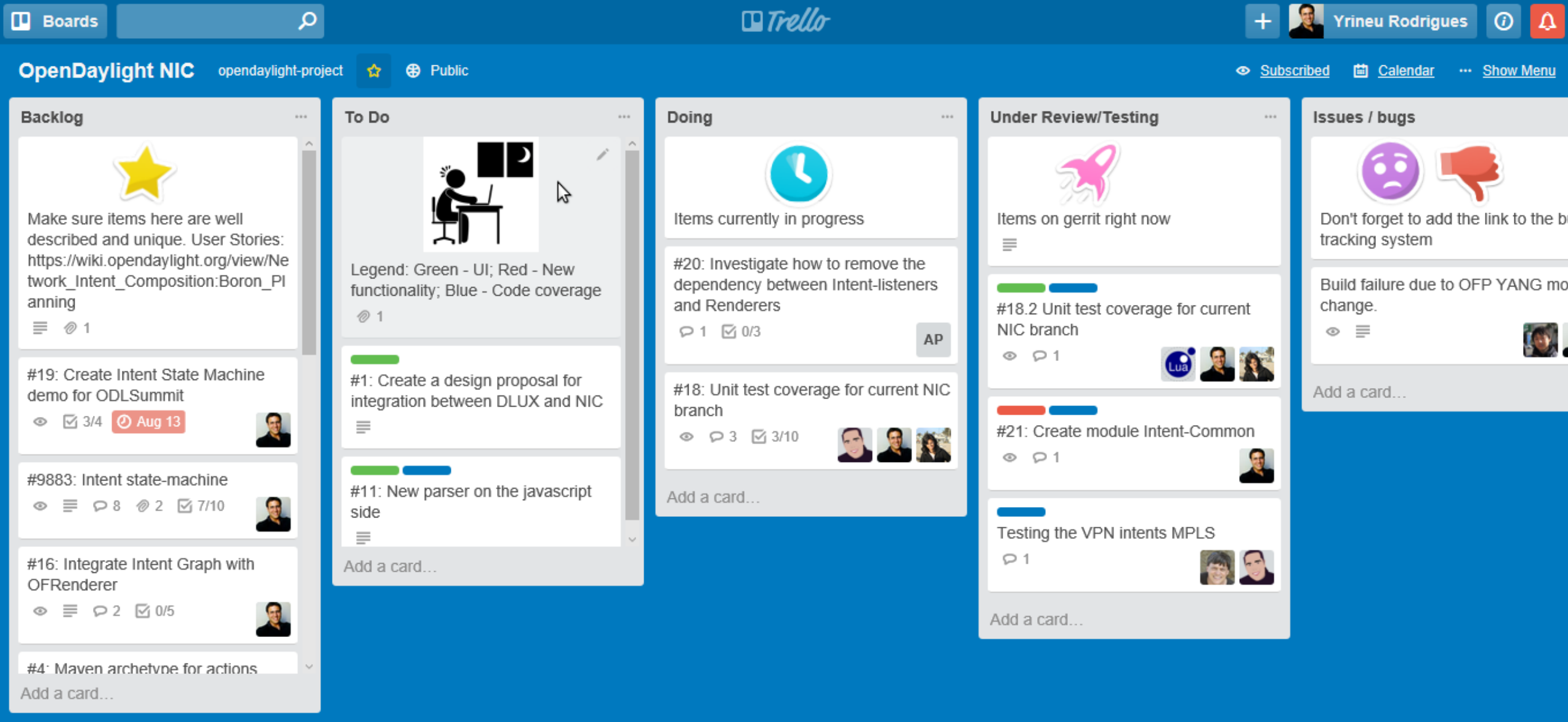

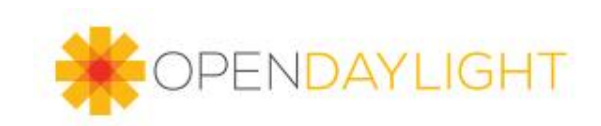

#### Next steps

- Increase code coverage
- Change current design for flexibility
- Integrate Intent State Machine with Intent Graph
- Integrate Intent Graph with Intent Listeners

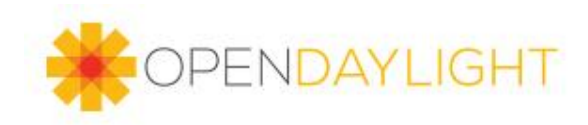

## Design proposal

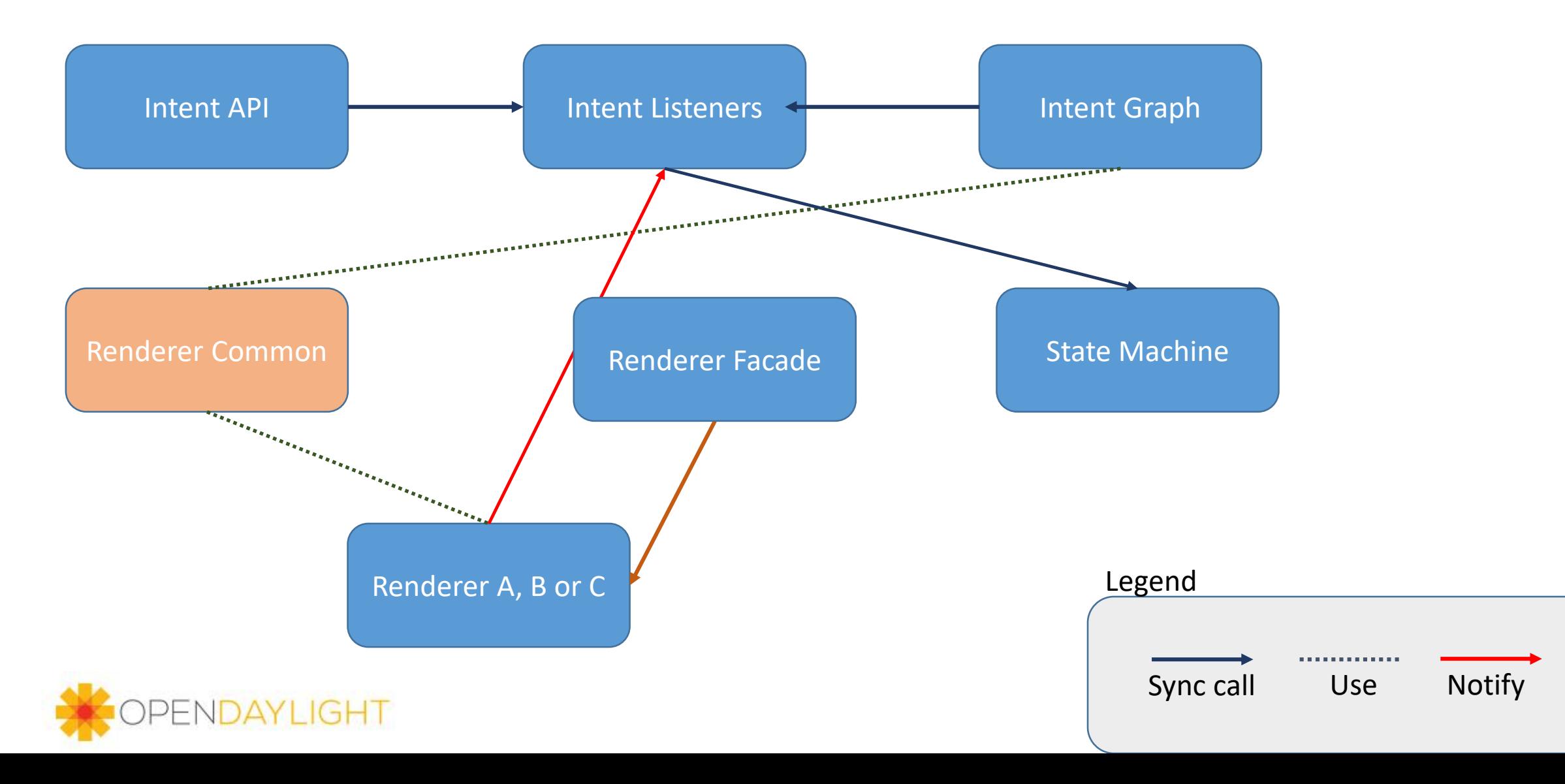

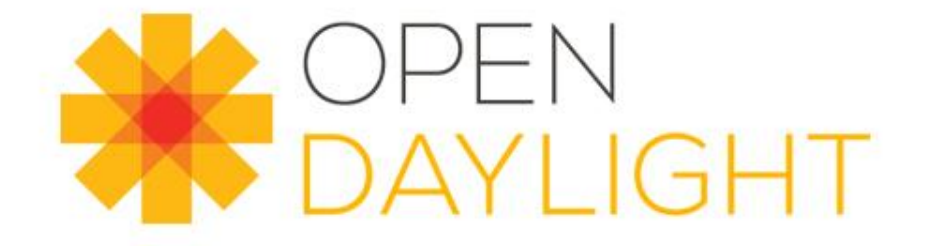

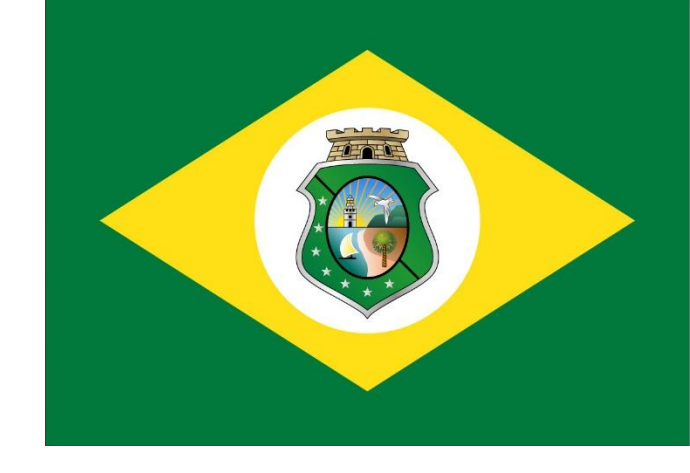

# Muito obrigado!! =) THANK YOU!! =)

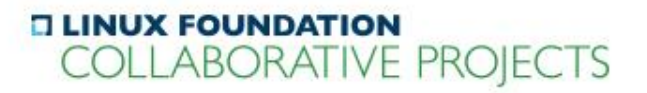